# Como solicitor email funcional

## 1 PÁGINA INICIAL DO CBMMS

Acesse a página inicial do CBMMS e clique no link "Solicitação e-mail funcional".

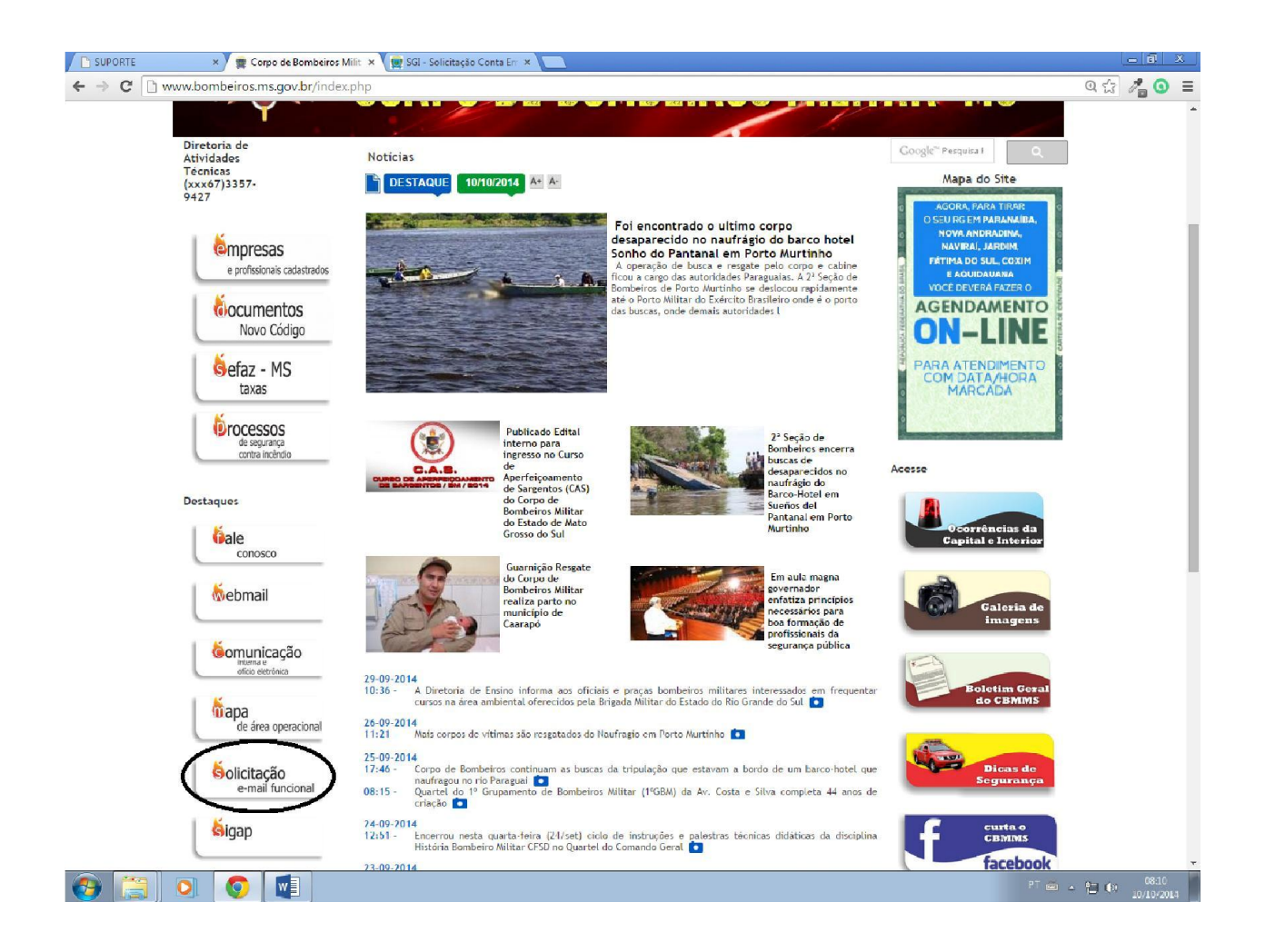

#### 2 CLIQUE NO LINK PARA PREENCHIMENTO DO FORMULÁRIO DE SOLICITAÇÃO

Acesse o link http://www3.servicos.ms.gov.br/pedido/pedidoemail/parte1.php, leia as intruções e preencha o formulário eletrônico.

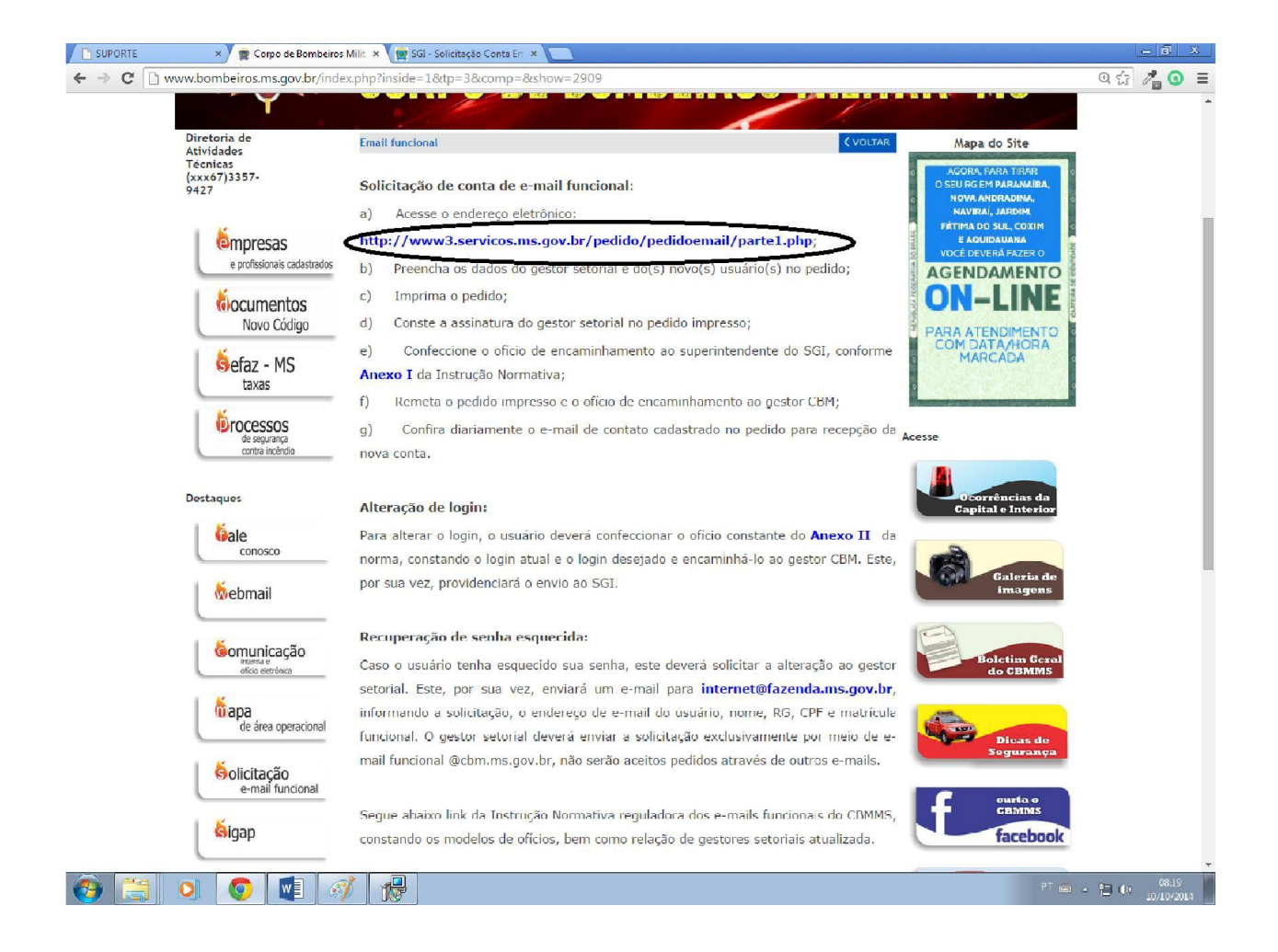

# 3 CLIQUE NO FORMULÁRIO DE SOLICITAÇÃO

Clique em "Clique aqui para preencher" e o formulário de solicitação será aberto.

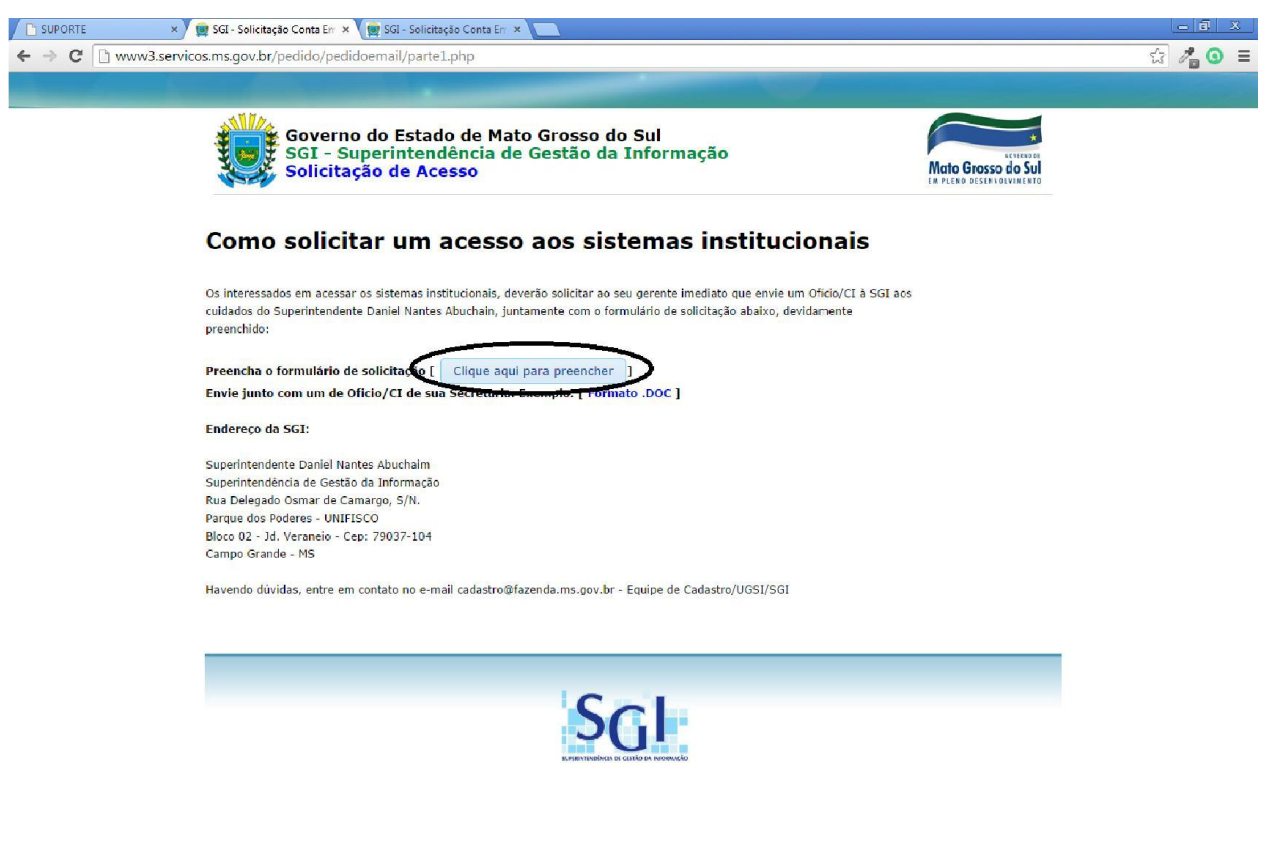

 $\odot$   $\odot$   $\odot$   $\odot$   $\odot$   $\odot$   $\odot$   $\odot$ 

 $\begin{array}{|c|c|c|c|c|c|c|} \hline & \text{PT} & \text{exp} & \text{exp} & \text{$ 

### 4 PREECHIMENTO DO FORMULÁRIO

Preecha o formulário de solicitação do email funcional. O primeiro bloco corresponde aos dados do gestor (chefia, comandante do unidade). Na segunda parte temos os dados do interessado no acesso. Na seção "Marque os sistemas que necessita acesso:", assinale o ckeckbox "E-mail Oficial (Correio eletrônico).

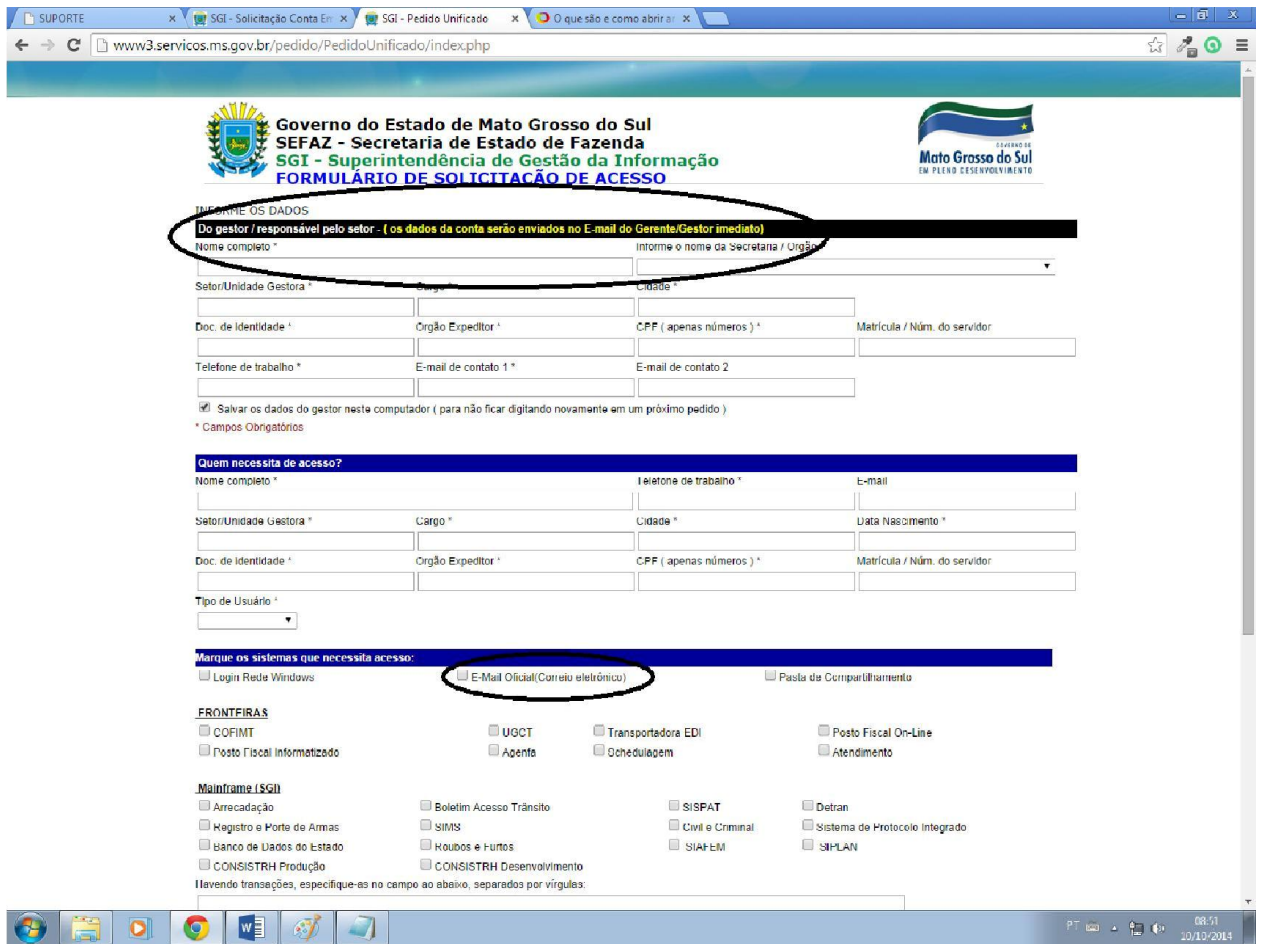

# 5 IMPRESSÃO DOS FORMULÁRIOS

Ao final do processo será gerado dois documentos. Um contendo a solicitação de acesso, que é assinado pela chefia (comandante da unidade) e outro referente ao Termo de responsabilidade, que é assinado pelo interessado no acesso.

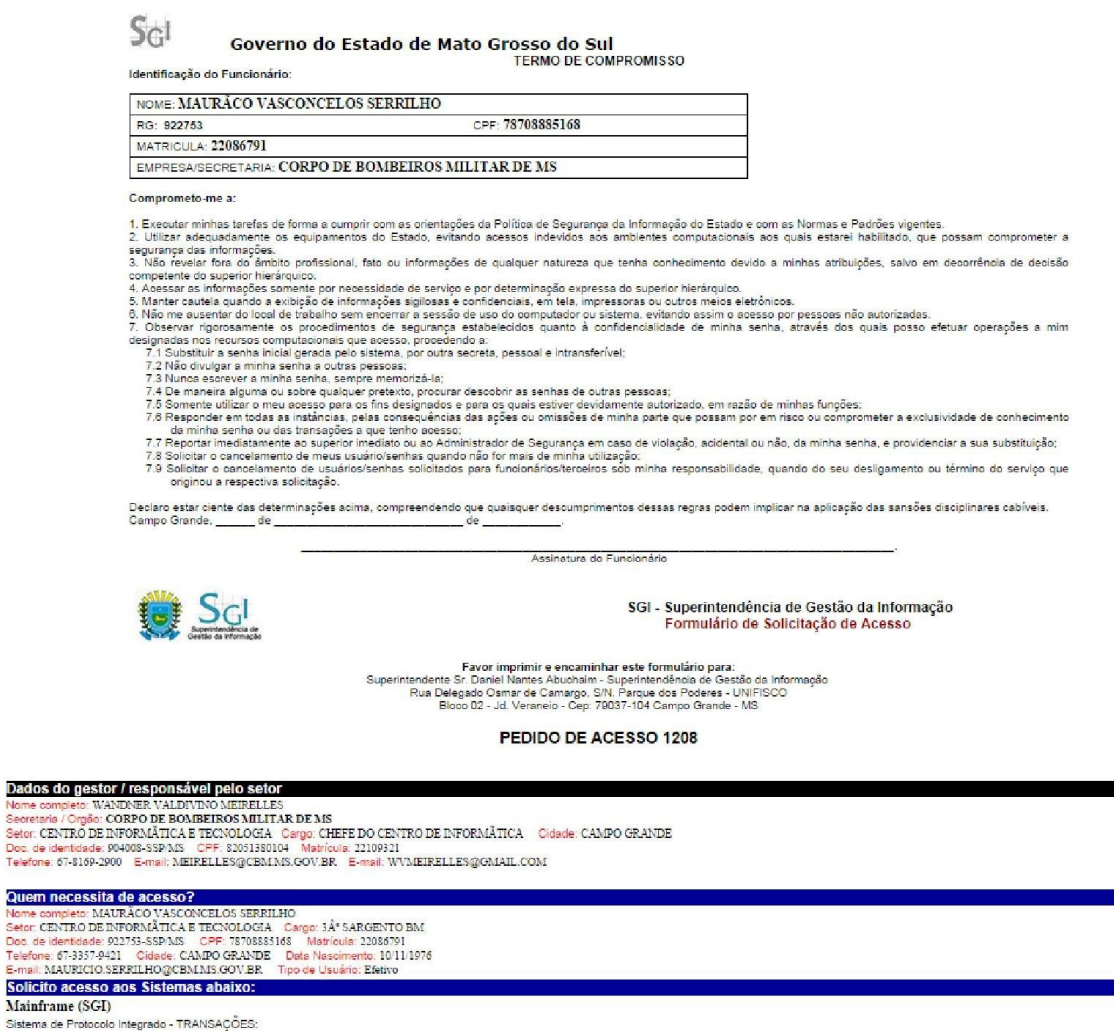

CAMPO GRANDE, MS, 10/10/14 - 10:25

Assinatura/carimbo do gestor responsável WANDNER VALDIVING MEIRELLES

#### 6 ENCAMINHAMENTO DOS DOCUMENTOS

No link http://www3.servicos.ms.gov.br/pedido/pedidoemail/parte1.php, há um modelo de CI/Ofício de encaminhamento dos documentos ao SGI. Preencha o modelo consignando, ao final, os dados do BM-6 como remetente do Ofício ao SGI e encaminhe todos os documentos para a BM-6.

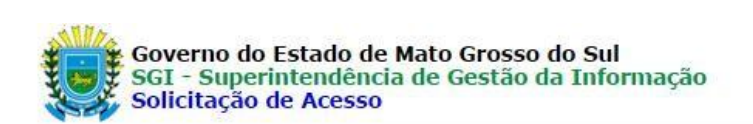

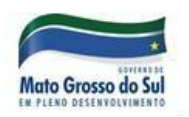

#### Como solicitar um acesso aos sistemas institucionais

Os interessados em acessar os sistemas institucionais, deverão solicitar ao seu gerente imediato que envie um Oficio/CI à SGI aos cuidados do Superintendente Daniel Nantes Abuchain, juntamente com o formulário de solicitação abaixo, devidamente preenchido:

Preencha o formulário de solicitação [ Clique aqui para p Envie junto com um de Oficio/CI de sua Secretaria. Exemplo: [ Formato .DOC ]

Endereço da SGI:

Superintendente Daniel Nantes Abuchaim Superintendência de Gestão da Informação Rua Delegado Osmar de Camargo, S/N. Parque dos Poderes - UNIFISCO Bloco 02 - Jd. Veraneio - Cep: 79037-104 Campo Grande - MS

Havendo dúvidas, entre em contato no e-mail cadastro@fazenda.ms.gov.br - Equipe de Cadastro/UGSI/SGI

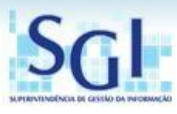

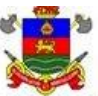

**ESTADO DE MATO GROSSO DO SUL** SECRETARIA DE ESTADO DE JUSTIÇA E SEGURANÇA PÚBLICA CORPO DE BOMBEIROS MILITAR QUARTEL IMPERADOR DOM PEDRO II CENTRO DE INFORMÁTICA

Campo Grande-MS, 13 de janeiro de 2014

Ofício nº 01/BM-6/2014

A/C

Superintendente Sr. [Nome do Superintendente - consulte no site do SGI] SGI - Superintendência de Gestão da Informação

Solicito a criação da(s) conta(s) de e-mail, de acordo com o Formulário de Solicitação nº8422, 8423, 8431, 8480, 8482, 8490, 8491, 8492, 8493, 8494, 8496, 8497, 8499, 8501, 8502, 8505, 8506, 8507, 8519, 8521, 8522, 8523, 8524.

Assim que disponível (is), pedimos que informem os dados de acesso e configuração do e-mail para cinfo@cbm.ms.gov.br, fcatarineli@cbm.ms.gov.br.

> [Nome do chefe da BM 6]. Ten Cel QOBM Chefe da BM-6

# 7 PROCEDIMENTO ADMINISTRATIVO DA BM-6 (PROCEDIMENTO EXECUTADO PELA ADMINISTRAÇÃO DA BM-6 – APENAS PARA CONHECIMENTO)

De posse dos documentos de solicitação do email funcional (ou outro acesso), a BM-6 faz o encaminhamento dos documentos via SPI (Sistema de Protocolo Integrado) e enaminha físicamente os documentos para o SGI.

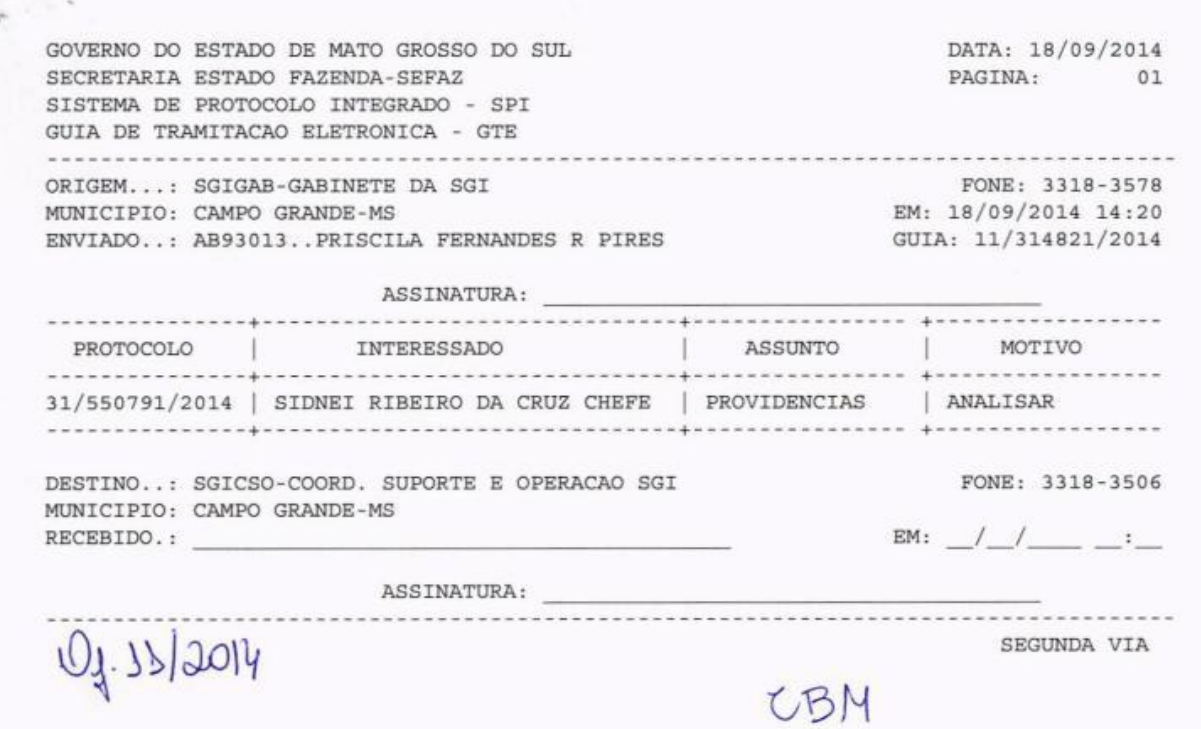